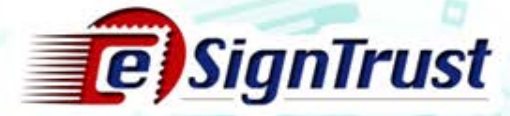

# 合格證書登記流程 (政府機關)

Copyright@MaccoRostendTelecommunications Bureau. All rights reserved.

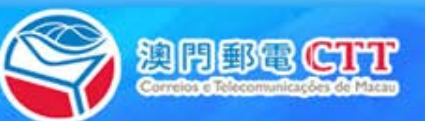

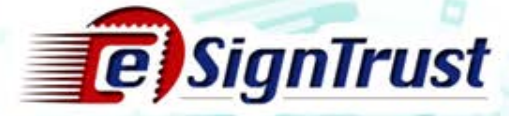

#### 證書申請程序

於郵電局電子認證服務註冊署辦理證書登記手續

須遞交以下文件

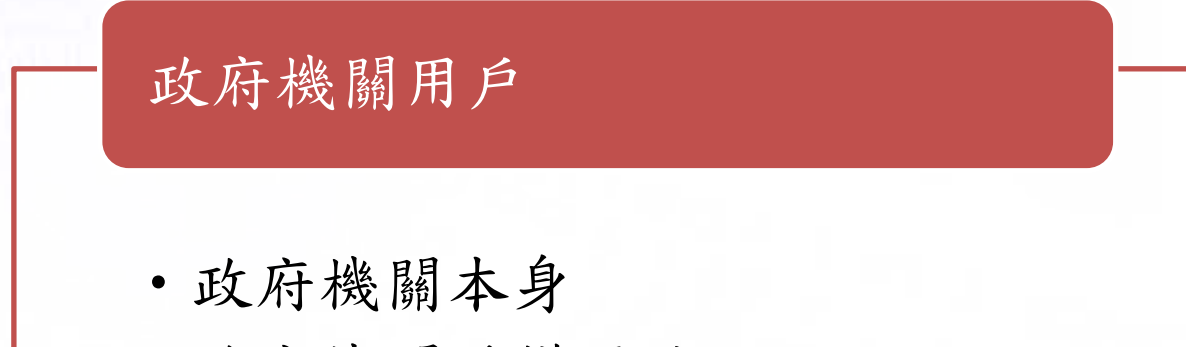

•政府機關授權用戶

Copyright © Macco fostend telecommunications Bureau All rights reserved.

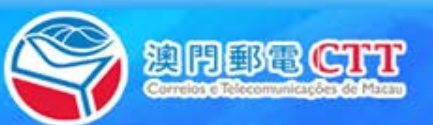

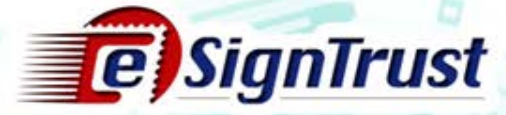

#### 證書申請程序

政府機關本身

- 已填妥[的政府機關](https://www.esigntrust.com/download/forms/CTT-DSCE-GovCorpApp-CE-2017-11-v01p.pdf) [/](https://www.esigntrust.com/download/forms/CTT-DSCE-GovCorpApp-CE-2017-11-v01p.pdf) [機構證書申請表](https://www.esigntrust.com/download/forms/CTT-DSCE-GovCorpApp-CE-2017-11-v01p.pdf)
- 已填妥[的電子證書\(政府機關](https://www.esigntrust.com/download/forms/CTT-SC-GovCorpAuthLetter-CE-2017-01.v02p.pdf)/[機構\)授權書](https://www.esigntrust.com/download/forms/CTT-SC-GovCorpAuthLetter-CE-2017-01.v02p.pdf)(如適用)[1]
- 機構代表及聯絡人的身份證明文件副本

#### 政府機關授權用戶

- 已填妥的[補充表格](https://www.esigntrust.com/download/forms/CTT-DSCE-GovCorpCertUser-CE-2017-11-v01p.pdf) [-](https://www.esigntrust.com/download/forms/CTT-DSCE-GovCorpCertUser-CE-2017-11-v01p.pdf) [政府機關](https://www.esigntrust.com/download/forms/CTT-DSCE-GovCorpCertUser-CE-2017-11-v01p.pdf) [/](https://www.esigntrust.com/download/forms/CTT-DSCE-GovCorpCertUser-CE-2017-11-v01p.pdf) [機構證書申請表](https://www.esigntrust.com/download/forms/CTT-DSCE-GovCorpCertUser-CE-2017-11-v01p.pdf) [\(](https://www.esigntrust.com/download/forms/CTT-DSCE-GovCorpCertUser-CE-2017-11-v01p.pdf)[授權用](https://www.esigntrust.com/download/forms/CTT-DSCE-GovCorpCertUser-CE-2017-11-v01p.pdf) [戶資料](https://www.esigntrust.com/download/forms/CTT-DSCE-GovCorpCertUser-CE-2017-11-v01p.pdf)[\)](https://www.esigntrust.com/download/forms/CTT-DSCE-GovCorpCertUser-CE-2017-11-v01p.pdf)
- 有效身份證明文件副本並須出示正本

[1] 如有需要,政府機關代表可填寫授權書,以便授權及委派代表負責簽署所有 與機關有關的電子證書的申請、使用、撤銷及續期的文件。

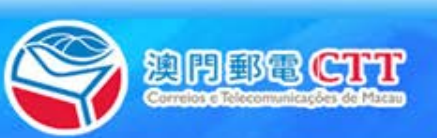

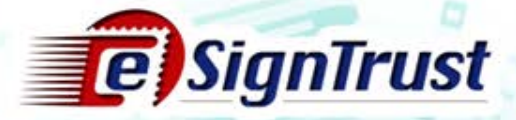

## 證書申請程序(政府機關申請)

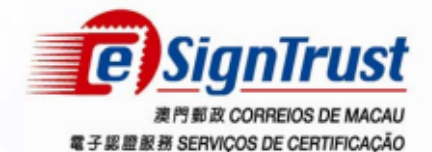

#### 政府機關 / 機構 證書申請表

**Application Form for Government / Corporate Certificate** 

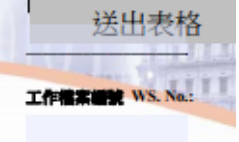

請以英文正楷填寫(標明除外) · Please complete this application form in English and in Block letters (except where otherwise specified). 在填寫前,請參閱『申請表填寫指引』 · Please refer to and read the application form filling guideline before completing this application.

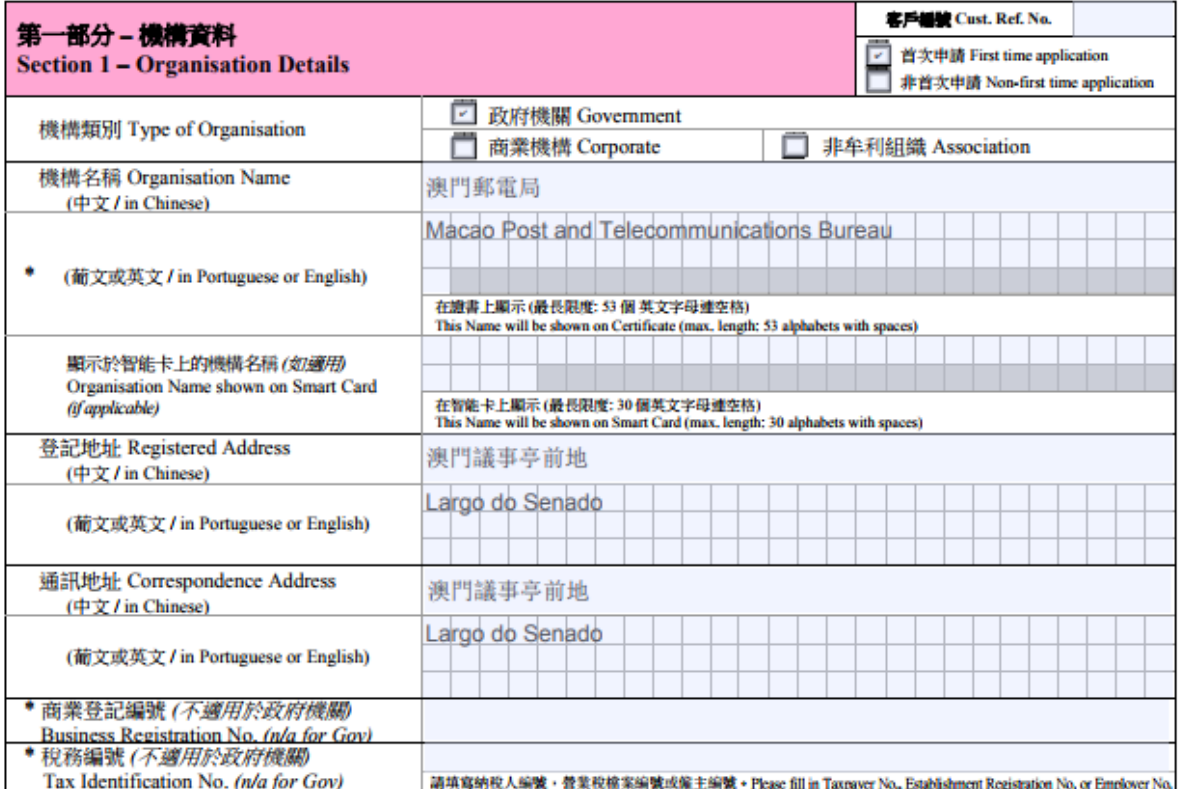

Copyright © Macco fost and Telecommunications Bureau. All rights reserved.

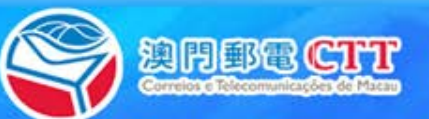

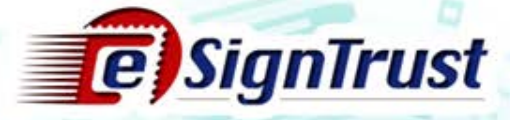

#### 證書申請程序(政府機關申請)

- 政府機關代表的職責:
	- 負責簽署有關電子認證服務的申請、撤銷及續期的文件
- 誰可作為政府機關代表?
	- 機關最高領導(如:局長)
	- 獲機關授權的代表\*
	- \*如非機關最高領導需填寫授權書

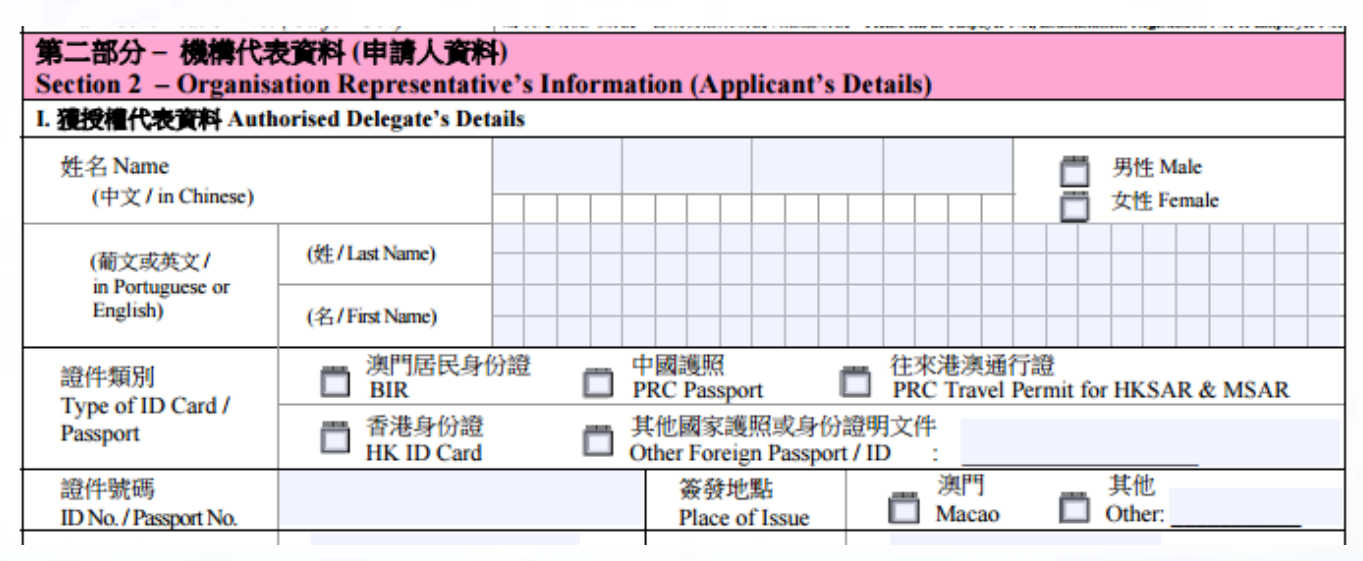

Copyright © Macco fostend Telecommunications Bureau, All rights reserved.

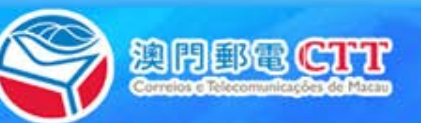

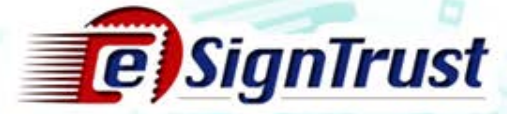

### 申請表填寫指引

- 政府機關 / [機構證書申請表](https://www.esigntrust.com/download/forms/sample/CTT-SC-GovCorpApp-CE-2017-01.v03p_SAMPLE.pdf)
- [電子證書\(政府機關](https://www.esigntrust.com/download/forms/sample/CTT-SC-GovCorpAuthLetter-CE-2017-01.v02p_SAMPLE.pdf) / 機構)授權書
- 補充表格 政府機關 / [機構證書申請表](https://www.esigntrust.com/download/forms/sample/CTT-SC-GovCorpCertUser-CE-2017-01.v03p_SAMPLE.pdf) (授權用戶資料[\)](http://www.esigntrust.com/cn/repository/Forms/CTT-SC-GovCorpAuthLetter-CE-2017-01.v02p.pdf)

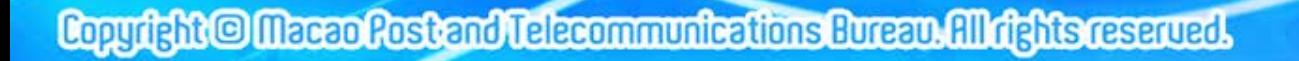

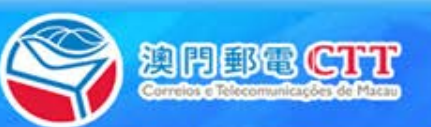

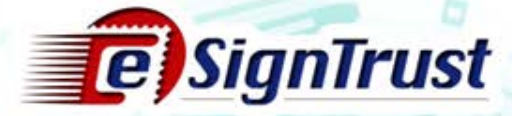

解除鎖定/忘記密碼

• 客戶須向註冊署預約時間,並前來辦理解鎖服務

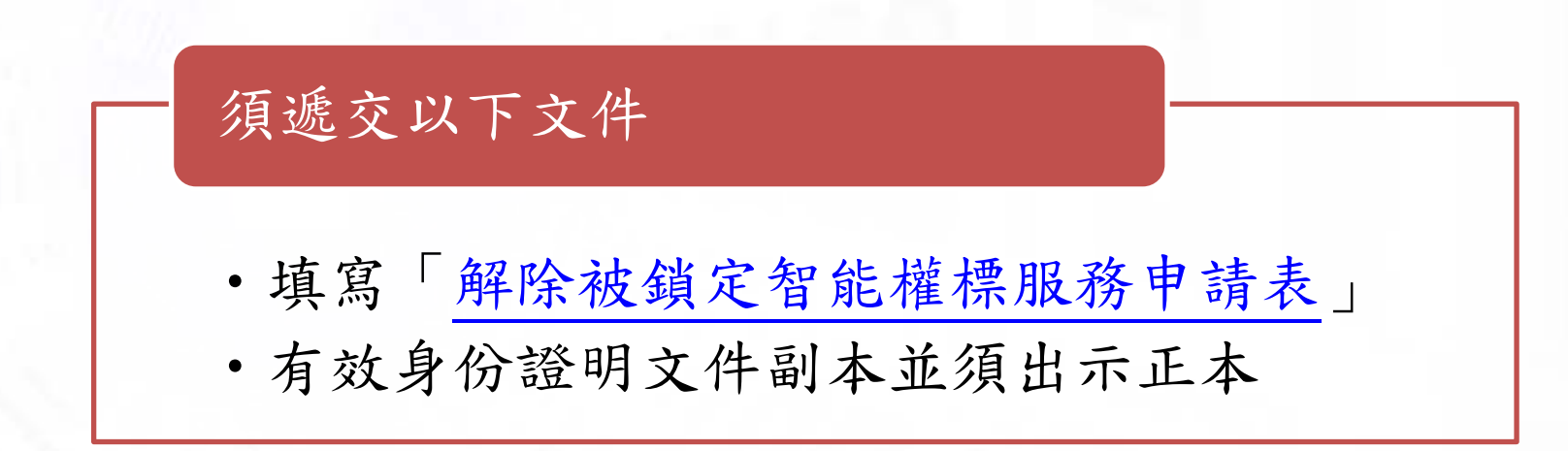

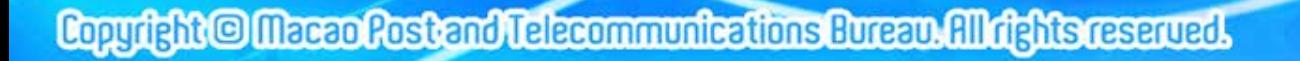

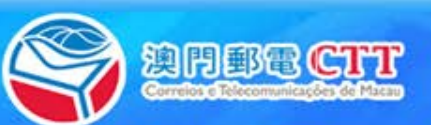

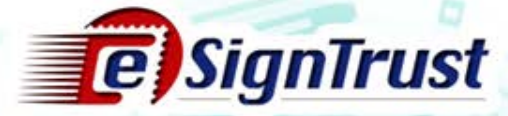

Thank you

電話 : (853) 2833 0338

傳真 : (853) 8299 5515

業務電郵 : [sales@esigntrust.com](mailto:Sales@esigntrust.com)

查詢及投訴電郵 : [enquiry@esigntrust.com](mailto:enquiry@esigntrust.com)

客戶支援電郵 : [helpdesk@esigntrust.com](mailto:helpdesk@esigntrust.com)

辨公時間 :星期一至四 9:00am – 5:45pm

星期五 9:00am – 5:30pm

註冊署地址 : 郵電局電子業務廳電子認證服務處註冊署 澳門南灣大馬路 789 號地下

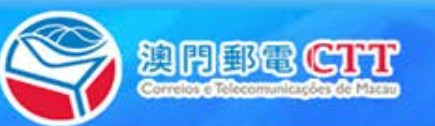

Copyright © Macco Rostend Telecommunications Bureau. All rights reserved